经济社会中的虚拟货币有很多,兑换方法多种多样,可使用第三方服务兑换,也 可通过虚拟货币交易平台进行兑换。

使用第三方服务进行兑换

 这些服务通常需要用户提供所需的币种和数量,选择所需的兑换方式,然后在兑 换时提供兑换目标地址。这种方法的好处是可以选择最优的兑换价格,但是用户需 要注意选择信誉良好的第三方服务。

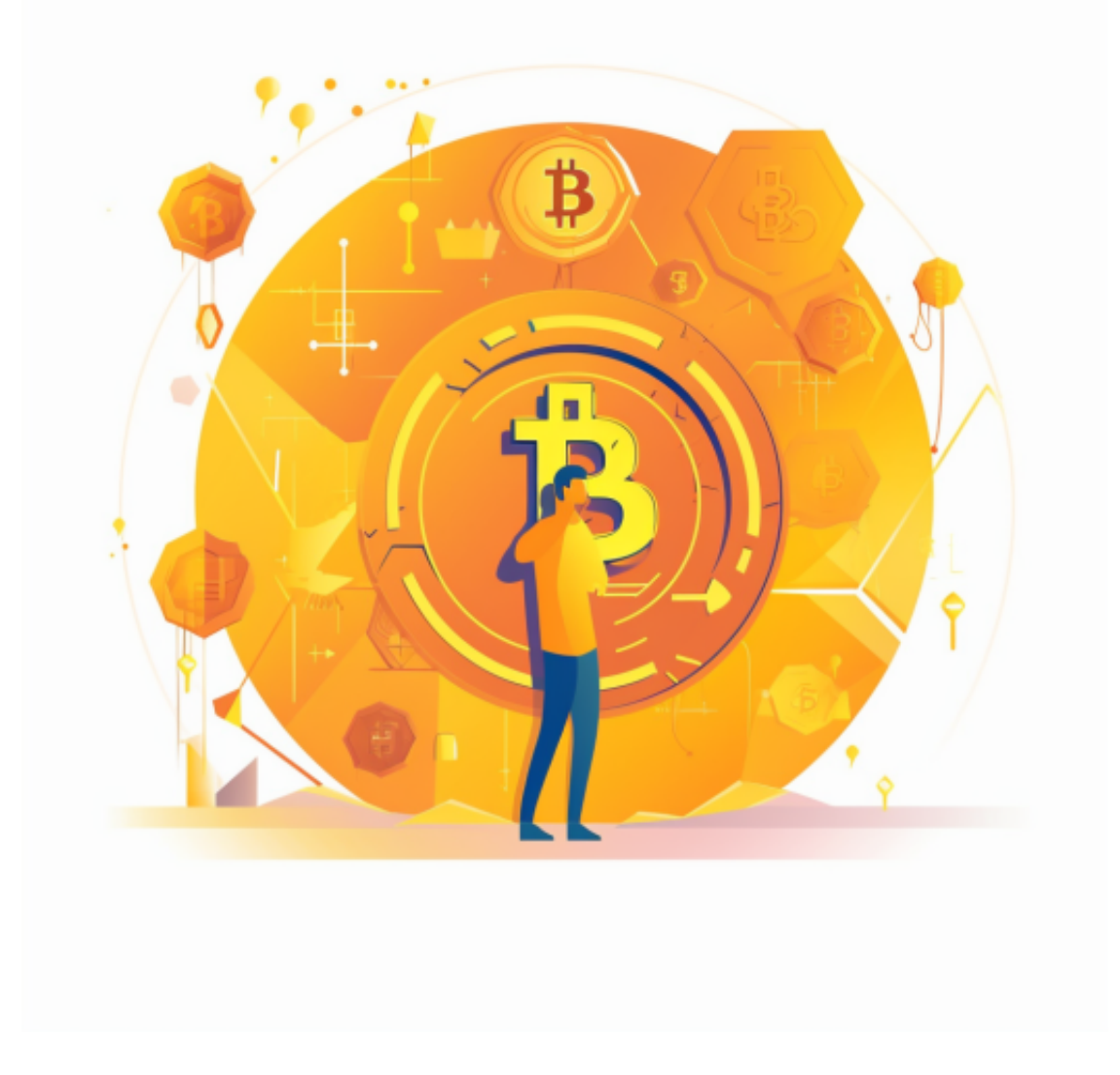

通过虚拟货币交易平台兑换

首先要下载一个交易平台,对投资者来说,BG APP是大多数人的选择。

不同的手机用户可根据自己的设备选择下载方式:

 安卓手机下载安装:打开Bitget的官方网站,如尚未拥有账号,可注册一个新账号 ,单击下载图标,用手机扫描出现的二维码,建议用浏览器进行扫码,微信扫码可 能会出现网页停止访问的情况,请点击本地下载,再按提示进行下载安装即可。

如果不是用浏览器扫码,那么也需要单击右上方的图标,选择在浏览器打开,再 点击本地下载,普通下载,根据需要完成下载安装工作。

 苹果手机下载安装:中国大陆地区Apple ID无法直接在App Store下载Bitget的App,非中国内地Apple ID可以下载使用Bitget的App。

第一步:注册海外Apple ID

1.在浏览器中进入注册新Apple ID的页面。2.填写相关信息: 所选区域; 邮箱地址 应该是之前没有注册过的苹果账号,手机号应该是有效且在用的,后面是用来接收 验证码的。都填好了,点击接着。3.邮箱和短信会先后收到六位数字的验证码,根 据提示输入验证码后注册海外Apple ID。

第二步:用海外Apple ID下载Bitget软件

 进入AppStore,退出原账号,登录新注册的账号。因为是新ID,所以会出现提示 ,请点击查看并勾选同意进入下一页。2.填写信息,然后进入下一页。3.登录后, 在App Store中搜索Bitget即可下载正版Bitget软件。

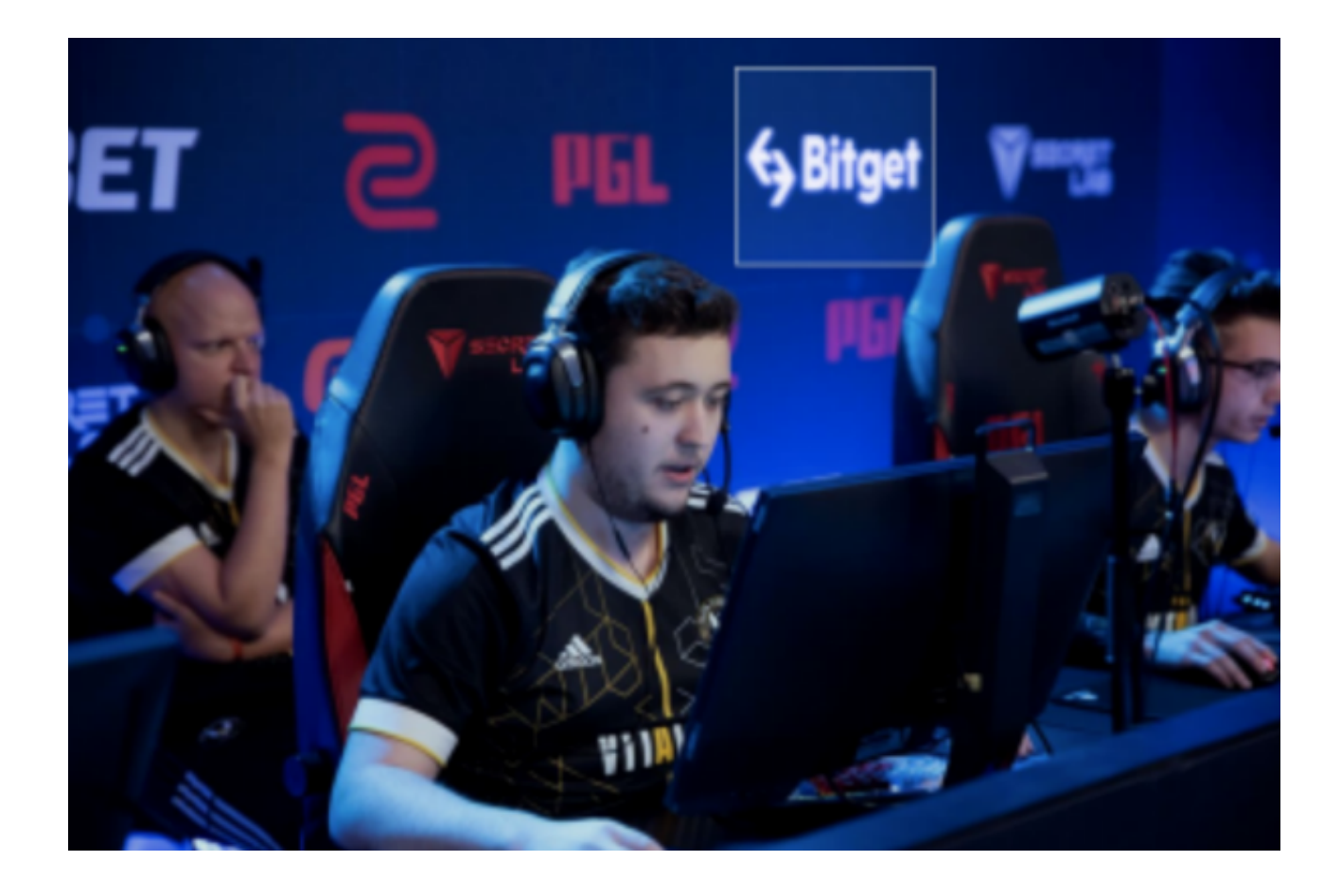

 首先,登录bitget账户,然后进入"交易"页面。在页面右上角的搜索框中输入 "BNB/ETH",进入BNB/ETH交易对。在交易面板中,选择"市价"选项,然后 输入需要兑换的BNB数量。确认信息并提交交易即可兑换成功。

 兑换虚拟货币有多种方法可供选择。不同的方法有不同的优缺点,用户可以根据 个人需求和情况选择最适合自己的方法进行兑换。